# JWKZ

# 使用说明书

# 目录

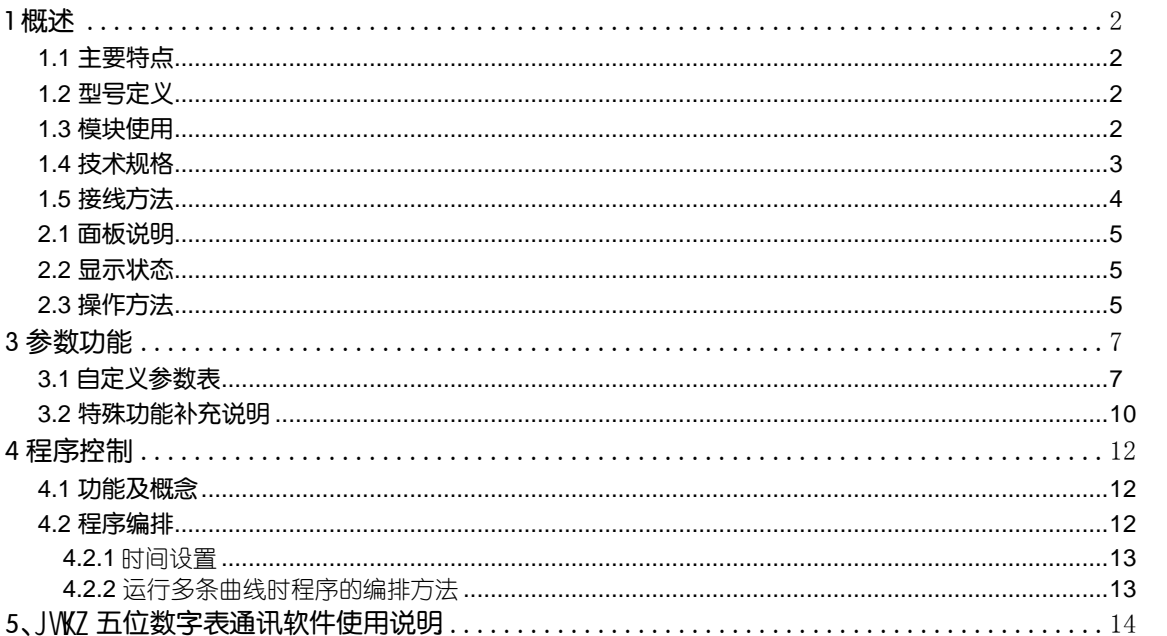

<span id="page-3-0"></span>1 概述

# <span id="page-3-1"></span>1.1 主要特点

●髙精度(24位AD,五位显示、0.05级)数字仪表,支持多种热电偶和热电阻规格,分辨力达0.01℃(Pt- 0.001℃)

●采用先进的AI人工智能PID调节算法,无超调,具备自整定(AT)功能。

●采用先进的模块化结构,提供丰富的输出规格,能广泛满足各种应用场合的需要。

- ●输出功率分辨力高达0.01%, 并具有手动/自动切换的功能。
- ●用于需要按一定时间规律自动改变给定值进行精密控制的场合。具备180段程序编排功能。
- ●能在线修改程序及参数,参数锁可提供不同的数据操作权限。
- ●具有停电处理、测量值启动及准备、曲线拟合、运行多条曲线的功能。
- ●用户可对给定范围内的测量值进行二次校正与非线性补偿,以实现更高精度的测量与控制。
- ●人性化设计的操作方法,易学易用。
- ●全球通用的100-240VAC输入范围开关电源,频率50Hz与60Hz可选择。

注意事项 务必请用户仔细阅读本说明书, 以正确使用及充分发挥本仪表的功能。JWKZ仪表在使用前应对其输入、输出规格 及功能要求来正确设置参数,只有配置好参数的仪表才能投入使用。

# <span id="page-3-2"></span>1.2 型号定义

JWKZ 系列仪表硬件采用了先进的模块化设计。

最多允许安装5个模块,输出、报警、通讯及其他功能均可按需求选择相应的模块。(参见1.3.2) 安装位置为:辅助输入 (MIO) ;主输出 (OUTP) ; 报警输出(ALM);辅助输出 (AUX) ; 通讯接囗 (COMM) 电源频率:50Hz 或 60Hz

 JWKZ可分为两类,一类是电压型的可适用的输入规格包括热电偶、线性(电压、电流),称为JWKZv 。另一类是电阻型的可适 用的输入规格包括热电阻与线性电阻,称为JWKZr 。购买时需指明要买那一类JWKZ 。

JWKZ型仪表订购型号定义共由 8 部分组成, 例如:

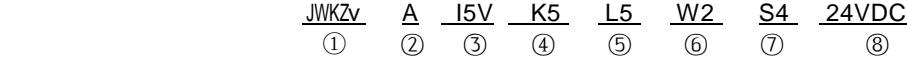

说明: ①JWKZv:仪表基本功能-电压型; ②A: 面板尺寸为 (96×96mm); ③"I5V"模块安装在辅助输入 (MIO) 位置; ④"K5"模块安装于主输出(OUTP)位置; ⑤"L5"模块安装于 报警(ALM)位置; ⑥"W2"模块安装于辅助输出(AUX)位置; ⑦"S4"模块安装于通讯接口(COMM)位置;⑧24VDC:仪表供电电源为24VDC。

### 以下为仪表中**8**个部分的型号含义。

- ① 表示仪表的基本功能
- JWKZ(0.05级精度的控制器,JWKZ人工智能技术,多种报警模式及变送,通讯功能)。 JWKZr-电压型;JWKZr-电阻型。 ② 仪表面板尺寸规格 A 面板 96×96mm, 开□ 92×92mm, 插入深度为 100mm。有键盘显示。对于 A 表,

- E5 面板 48 × 96mm, 开口 92 × 45mm, 插入深度为 100mm。无键盘、完全由电脑设置参数、显示与控制。
- ③ 仪表辅助输入(MIO)安装的模块规格:可安装 I2、I4、I5V、I5A、I10V、I200、I500、K3、V 等模块,N 表示未安装,下 同。
- ④ 主输出(OUTP)安装的模块规格:可安装 W1、W2、K1、K3、K5/K6、K5A、X3、X5 等模块。
- ⑤ 报警输出(ALM)安装的模块规格:可安装 L1、L2、L4、L5、W1、W2、G 等模块。
- ⑥ 辅助输出(AUX)安装的模块规格:可安装 L1、L2、L4、L5、W1、W2、G、GJ、K1、X3、X5 等模块。
- ⑦ 仪表通讯(COMM)安装的模块规格:可安装 S、S4、V 等模块。
- ⑧ 供电电源:不写表示使用 100~240VAC 电源,24VDC 表示使用 20-32VDC 或 20-32V AC 电源。
- 注:本仪表为采用自动调零及数字校准技术的免维护型仪表,计量检定时若超差,通常对仪表内部进行清洁及干燥即可解决问
- 题,万一干燥和清洁无法恢复精度,应将此仪表视同故障仪表送回厂方检修。

# <span id="page-3-3"></span>1.3 模块使用

## 1.3.1 模块插座功能定义

JWKZ仪表具备5个可选装的功能模块插座,通过安装不同的模块,可实现不同类型的输入输出规格及功能要求。

 辅助输入(MIO):可安装线性电压I5V(0~5V)、I10V(0~10V)、I100(0~100V)、I200(0~200V)、I500(0~ 500V),线性电流I5A(0~20mA,4~20mA) 输入模块;可安装带24V电源输出的电流输入模块I4,使仪表能直接输入2线制变

送器或4~20mA信号;或安装I2开关量输入模块(事件输入),使仪表能利用外部开关实现给定值SP1/SP2的切换(定点控 制),或实现控制运行/停止功能等等;与OUTP一起安装K3模块,可实现可控硅三相过零触发输出等。

主输出(OUTP): 作为ON-OFF、AI人工智能JPID调节的输出;也可作为测量值或给定值变送输出。安装L1或L4模 块为继电器触点输出;安装X3或X5模块可实现0-20mA/4-20mA/0-10mA线性电流输出;安装G模块可实现SSR电压输出; 安装W1或W2可实现可控硅无触点开关输出。

报警(ALM): 安装L1或L2可作为一路常开+常闭继电器报警输出(AL1), 或安装L5作为二路常开继电器报警输出  $(AL1+AL2)$ 

 辅助输出(AUX):在同时需要加热/致冷双输出的控制场合,AUX位置可安装X3、X5、L1、L4、G、W1、W2等模 块作为调节器第二输出;在不需要作为第二输出的场合可安装L1、L2或L5继电器作为报警输出;也可安装R模块(RS232C 接口)实现与计算机通讯功能。

通讯接口 (COMM): 可安装S或S4模块 (RS485通讯接口) 用于与计算机通讯, 也可安装电压输出模块给外部传感 器供电。

### 1.3.2 常用模块型号

L1 大容量继电器(国产宏发8A/250VAC)常开触点开关输出模块(模块容量:250VAC/2A)。 L2 继电器常开+常闭触点开关输出模块(模块容量:30VDC/1A,250VAC/1A,适合报警用)。 L4 大容量继电器(进口品牌8A/250VAC)常开触点开关输出模块(模块容量: 250VAC/2A)。 L5 双路继电器(松下NAIS 5A/250VAC)常开触点开关输出模块(容量:30VDC/2A,250VAC/2A)。 W 1、W 2 可控硅无触点常开式 (W2为常闭式) 输出模块 (容量: 100~240VAC/0.2A, "烧不坏"特点)。 G(DC 12V/30mA)、GJ(DC 5V/30mA)固态继电器驱动电压输出模块。 G5 双路固态继电器驱动电压输出模块。 K1/K3 单路/三路"烧不坏"可控硅过零触发输出模块(每路可触发5~500A双向或二个反并联的单向可控硅)。 K5/K6 单路220VAC/380VAC "烧不坏"单路可控硅移相触发输出模块 (可触发5~500A双向或二个反并联的单向可控 硅)。 K5A 功能同于K5模块,但对于感性负载具有更好的波形与线性。 X3 光电隔离的可编程线性电流输出模块。 X5 自带隔离电源的光电隔离型可编程线性电流输出模块。 S 光电隔离RS485通讯接口模块。 S4 自带隔离电源的光电隔离RS485通讯接口模块。 R 光电隔离的RS232C通讯接口模块。 V24 / V12 / V10 隔离的24V/12V/10V直流电压输出,可供外部变送器或其它电路使用,最大电流50mA。 I2 开关量/频率信号输入接口,可用于外部开关接点或频率信号输入,含12VDC电源输出供外部传感器使用。 I4 模拟量4~20mA/0~20mA 输入接口, 含24VDC/25mA 电源输出供二线制变送器使用。

I5V, I10V, I200, I500线性电压输入模块。

# <span id="page-4-0"></span>1.4 技术规格

# ●输入规格:

热电偶: S(-50~+1760℃)、K(-270~+1370℃)、 E(-270~+1000℃)、J(-210~+1200℃)、 T(-270~+400℃)、  $R(-50 \sim +1760 \text{°C})$ ,  $B(40 \sim +1820 \text{°C})$ ,  $N(-270 \sim +1300 \text{°C})$ , WRe3-WRe25(0~+2310℃), WRe5-WRe26(0~+2310℃) 、F2(700~+2000℃)等(精度 0.05级,辨力为0.01℃)。 测量热电偶的热冷端的温 差是本仪 器的基本功能。冷端采用内接补偿或外接补偿。外接补偿可采用Cu50或PT100, 由仪表自动识别。 热电阻: Pt100(-200~+850℃)、Pt1000(10~+100℃)、 Cu50(-50~+150℃)、 rF(0~300K) (精度为0.02级,分辨力为0.01℃,PT100与Pt1000在-10~+100℃的范围内分辨力为0.001℃) (PT100与PT1000标识相同,由仪表自动识别) 线性电压(mV): -10~120mV(精度 0.02级, 分辨力为1μV)。 线性电阻(Ω): 0~500Ω、900~1200Ω(精度 0.02级,分辨力为0.001Ω)。 线性电压(V): I5:0~5V, I10:0~10V, I200:0~200V, I500:0~500V等 (精度 0.05级)。 线性电流(mA) : I2:0~20mA、I4:4~20mA(精度 0.05级)。 线性(电压、电流)输入需安装订制模块(I5,I10,I200,I500及I2, I4模块)。 ●采样周期: 每0.2秒采样1次。 ●控制周期:对于可控硅过零或移相触发的仪表固定为0.2秒,对于位式开关调节方式,0.2秒到100秒连续可调。 ●调节方式: AI人工智能调节, 包含PID及参数自整定功能的先进控制算法(在自整定时采用回差与功率可调的开关控制方式) ●输出规格 (模块化) : 继电器触点开关输出(常开+常闭):250VAC/1A 或30VDC/1A 可控硅无触点开关输出(常开或常闭):100~240VAC/0.2A(持续),2A(20mS瞬时,重复周期大于5S) SSR电压输出:12VDC/30mA (用于驱动SSR固态继电器) 可控硅触发输出:可触发5~500A的双向可控硅、2个单向可控硅反并联连接或可控硅功率模块

●报警功能:上限、下限、偏差上限、偏差下限 ●电磁兼容:IEC61000-4-4(电快速瞬变脉冲群),±4KV/5KHz; IEC61000-4-5(浪涌),4KV ●隔离耐压:电源端、继电器触点及信号端相互之间 ≥2300V;相互隔离的弱电信号端之间 ≥600V ●电 源: 100~240VAC, -15%, +10% / 50~60Hz ●电源消耗:≤5W ●使用环境:温度0~60℃;湿度≤90%RH ●面板尺寸: 96×96mm 48×96mm ●开口尺寸: 92×92mm 45×92mm ●插入深度:≤100mm

<span id="page-5-0"></span>

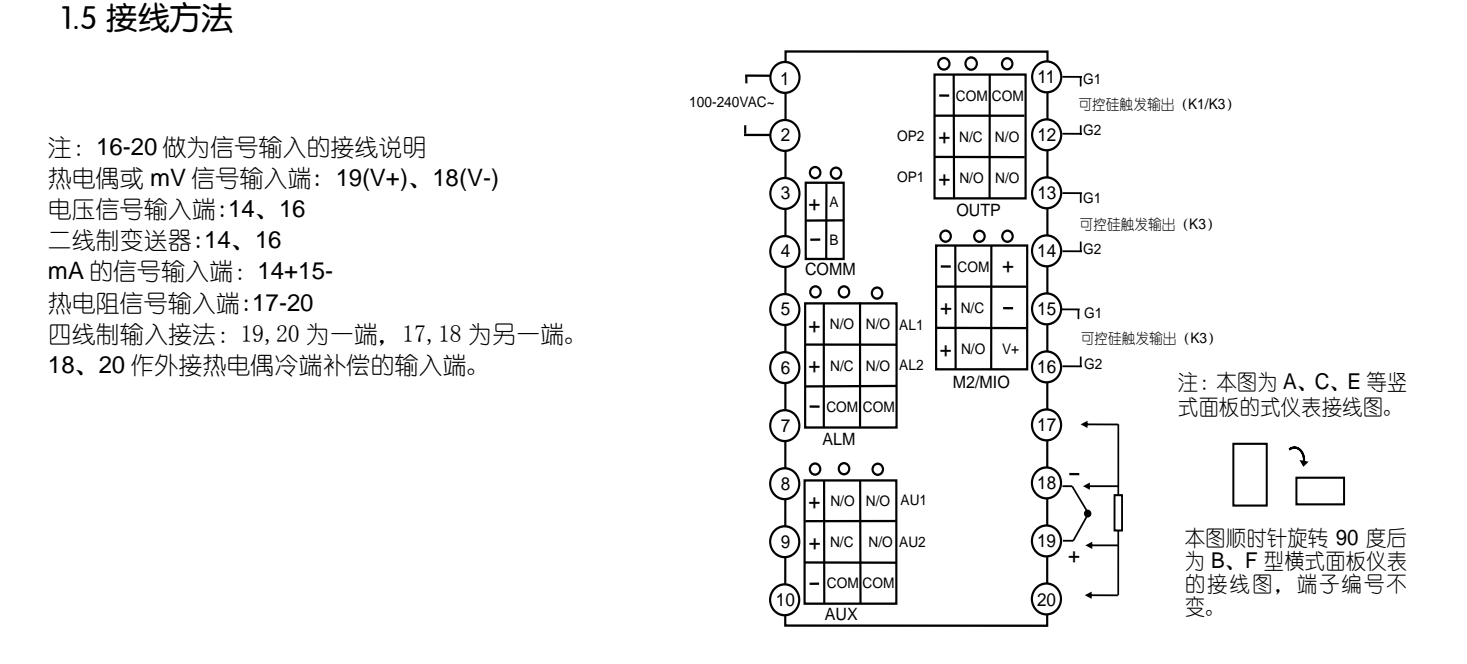

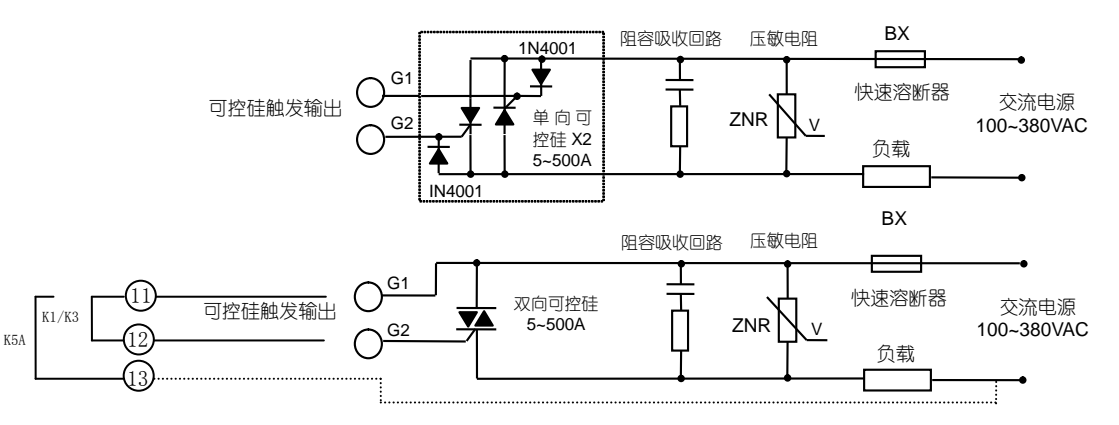

注1: 上图11、12、13端子编号与第9页中的仪表后盖端子排布图中的11、12、13相对应。K5A有三个端子从后盖引出, 而 K5、K1只有两个端子从后盖引出。

注2:根据负载的电压及电流大小选择压敏电阻以保护可控硅,负载为感性采用移相触发时必须加阻容吸收。

注3: 推荐使用可控硅功率模块, 一个功率模块内部包含2个单向可控硅, 如图中虚线部分。

# 2 显示及操作

# <span id="page-6-0"></span>2.1 面板说明

- ① 上显示窗,显示测量值 PV、参数名称、程序名称等
- ② 下显示窗,显示给定值 SV、报警代号、参数值、程序 值等
- ③ 设置键,用于进入参数设置状态,确认参数修改等
- ④ 数据移位(兼定点控制操作)
- ⑤ 数据减少键(兼运行/暂停操作)
- ⑥ 数据增加键(兼停止操作)
- ⑦ 6 个 LED 指示灯, OP1、OP2、AL1、AL2、AU1、 AU2 等分别对应模块输入输出动作。

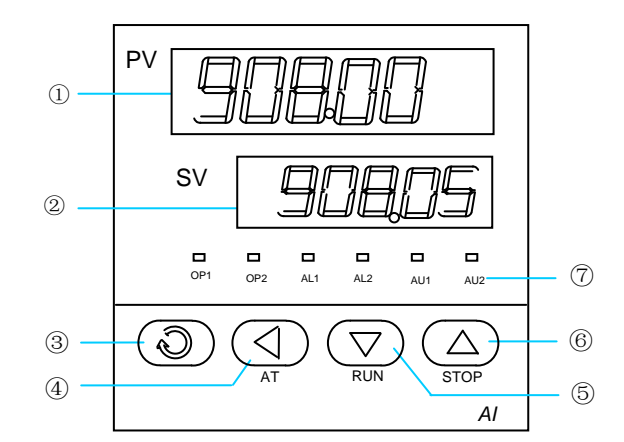

仪表上电后进入运行程序(run)状态,此时仪表上、下显示窗分别显示测量值 (PV) 和给定值 (SV) ,下显示窗还可交替显 示以下字符表示状态:①"orAL",表示输入的测量信号超出量程;②"HIAL"、"LoAL"、"HdAL"或"LdAL"时,分别 **I** 支 表示发生了上限报警、下限报警、偏差上限报警、偏差下限报警;③"StoP" 表示处于停止状态;"HoLd"和"rdy"分别表 持 示暂停状态和准备状态。在运行(run)状态下,下显示窗可切换成循环显示输出功率的百分比 o(%)(自动)、M(%)(手动)、程序段 0- 号 PG、本段还要运行的时间 m(最大可达 3200.0 分(或小时))等。  $\overline{\phantom{a}}$ 

# <span id="page-6-1"></span>2.2 显示状态

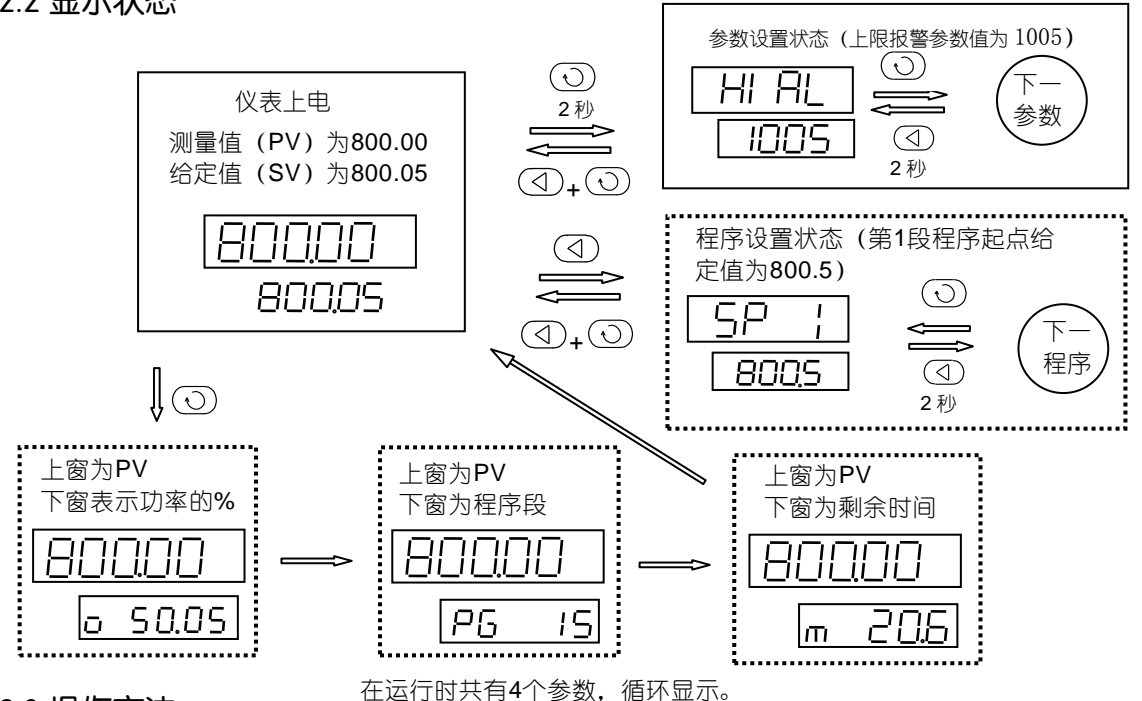

# <span id="page-6-2"></span>2.3 操作方法

# 2.3.1 设置参数

在基本显示状态(上电后的初始状态)下按 $\overline{(\text{O})}$ 键并保持约 2 秒钟即可进入自定义的现场参数设置状态。可直接按 $\overline{(\text{O})}$ 、 、(\_\_)等键修改参数值。按 (\_\_)键减小数据,按 (\_\_)键增加数据,所修改数值位的小数点会闪动(如同光标)。按键并保 持不放,可以快速地增加/减少数值,并且速度会随小数点的右移自动加快。也可按<sup>(33)</sup>键来直接移动修改数据的位置(光标), 操作更快捷。按 键可保存被修改的参数值并显示下一参数,持续按 键可快速向下;按 键并保持不放 2 秒以上,可 模 返回显示上一参数;先按 <sup>(\_(\_)</sup> 键不放接着再按 <sup>(\_\_)</sup> 键可直接退出参数设置状态;除参数 Los=908 进入完整的参数表外,如果没 有按键操作,约15 秒钟后会自动退回基本显示状态。 据 块

在基本显示状态下,按 $(\circlearrowright)$ 键下显示窗转循环显示,再按 $(\circlearrowright)$ 键下显示窗又回到基本显示状态。

## 2.3.2 快捷操作功能

JWKZ的功能可以用修改参数的方式的来完成,但对于部分常用的功能,如修改给定值及程序的运行/停止操作等等,我们设 计了快捷操作来简化使用,这些快便捷方式也可以设置成禁止使用以防止误操作。

设置程序:按  $\overline{d}$ 键一下可进入程序设置状态,首先显示的是当前运行段给定值,按  $\overline{d}$ 键则可显示下一个数据,每段程 序按"给定值-时间-给定值"的顺序依次排列。即使在程序正在运行时也可以修改程序。先按  $\overline{\langle \bigcirc \rangle}$  键可修改 程序段,修改完后再按(2)键则从修改后的程序段运行。

运行控制: 在停止 "stop"状态下按 <sup>(v)</sup>键并保持约 2 秒钟使仪表下显示器显示 "run"的符号即启动程序运行。在运行控 制及计时器工作的情况下按 $(\overline{\heartsuit})$ 键并保持约 2 秒钟, 则仪表进入 "hold"状态, 运行时间及给定值均不发生变化。在 "hold"状  $\mathbb{R}$ , 按 $\overline{\mathbb{C}^{\mathbb{C}}}$ 键并保持约 2 秒钟, 又回到运行程序状态。

运行控制时的手动/自动调功切换: 当参数 AF5=1 与在自动控制和下显示窗循环显示时, 按<sup>(3)</sup>键一下可进入手动调功状 态。在手动调功状态再按 $\overline{\mathbb{Q}}$ 键一下,可回到手动控制的下显示窗循环显示状态。手动控制时按 $\overline{\mathbb{Q}}$ 键并保持约 2 秒钟则重新 回到自动控制状态。

停止控制:按  $\overset{\textstyle(\Delta)}{=}$ 键保持 2 秒左右使下显示器将显示 "StoP"的符号即可, 仪表停止程序运行及控制输出。在 "StoP" 和 输入规格为热电偶时按 $\overline{ }$ 健并保持约 2 秒钟可屏避冷端补偿的作用。在这种情况下再按 $\overline{ }$ 健并保持约 2 秒钟又回到原来的 "StoP"状态。

自整定 AT: 按 ①键并保持 2 秒, 将出现 At 参数, 按 ②键将下显示窗的 OFF 修改 on, 再按 ① 键确认即可开始执行 自整定功能。仪表经过几个振荡周期的 ON-OFF 控制后可自动计算出 PID 参数。如果要提前放弃自整定,按  $\overline{(\triangle)}$  键并保持 2 秒 即可。如果仪表处于程序运行状态,自整定将导致暂停程序计时以确保给定值不会发生变化。

注 1: 系统在不同给定值下整定得出的参数值不完全相同, 执行自整定功能前, 应先将给定值 SV 设置在最常用值或是中间值 上,如果系统是保温性能好的电炉,给定值应设置在系统使用的最大值上,自整定过程中禁止修改 SV 值。视不同系统,自整定 需要的时间可从数秒至数小时不等。

注 2:控制回差参数 CHYS 对自整定结果也有影响, 一般 CHYS 的设定值越小自整定参数准确度越高。但 CHYS 值如果过小则 可能因输入波动引起位式调节的误动作,这样反而可能整定出彻底错误的参数,推荐 CHYS=0.005-2.0。

# <span id="page-8-0"></span>3 参数功能

# <span id="page-8-1"></span>3.1 自定义参数表

JWKZ的参数表可编程定义功能,能为你自定义仪表的参数表,为保护重要参数不被随意修改,我们把在现场需要显示或修 改的参数叫现场参数,现场参数表是完整参数表的一个子集并可由用户自己定义,能直接调出供用户修改,而完整的常数表 必须在输入Loc=908的条件下方可调出。参数锁Loc可提供多种不同的参数操作权限及进入完整参数表的输入操作,其功能如  $\overline{\Gamma}$ :

Loc=0,允许修改现场参数、允许全部快捷方式操作,如修改给定值SV及程序值(时间及温度值)等;

Loc=1,允许修改现场参数,允许用快捷方式修改给定值及程序值,但禁止程序运行/暂停/停止/定点控制/自整定等快捷 操作;

Loc=2,允许修改现场参数,禁止用快捷方式修改给定值、程序值及自整定操作,但允许程序运行/暂停/停止/定点控制 等快捷操作;

Loc=3, 允许修改现场参数, 禁止全部快捷方式操作;

Loc=4~255, 不允许修改Loc本身以外的任何参数, 也禁止全部快捷操作;

设置Loc=908并按 $(\bigcirc)$ 确认,可进入显示及修改完整的参数表,一旦进入完整参数表,则除只读参数除外,其余所有的 参数都是有权修改的。

参数EP1~EP8可让用户自己定义1~8个现场参数,如果现场参数小于8个,应将没用到的第一个参数定义为nonE,例 如:我们需要的参数表有HIAL、HdAL、OPH等三个参数,可将EP参数设置如下:EP1=HIAL、EP2=HdAL、EP3=OPH、 EP4=nonE

现将各参数的物理意义说明如下:

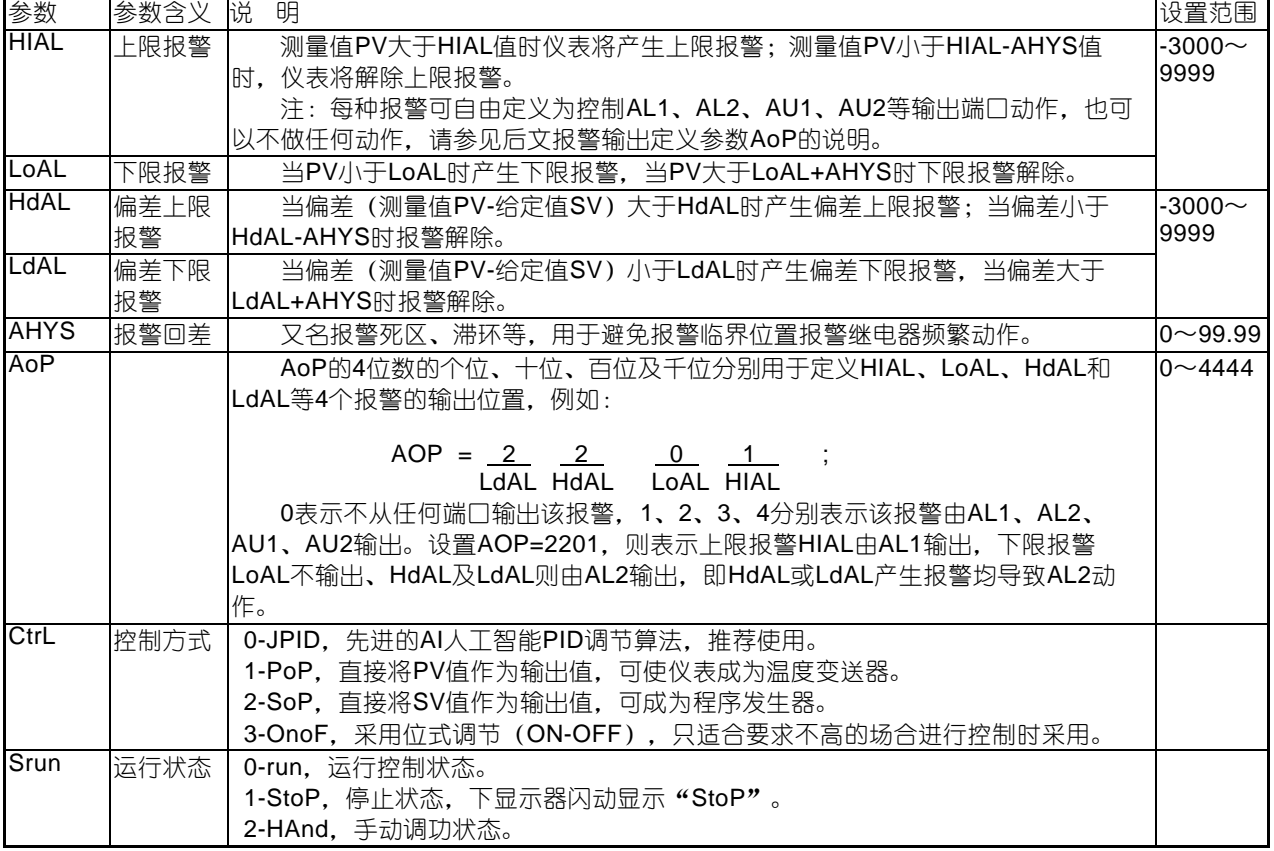

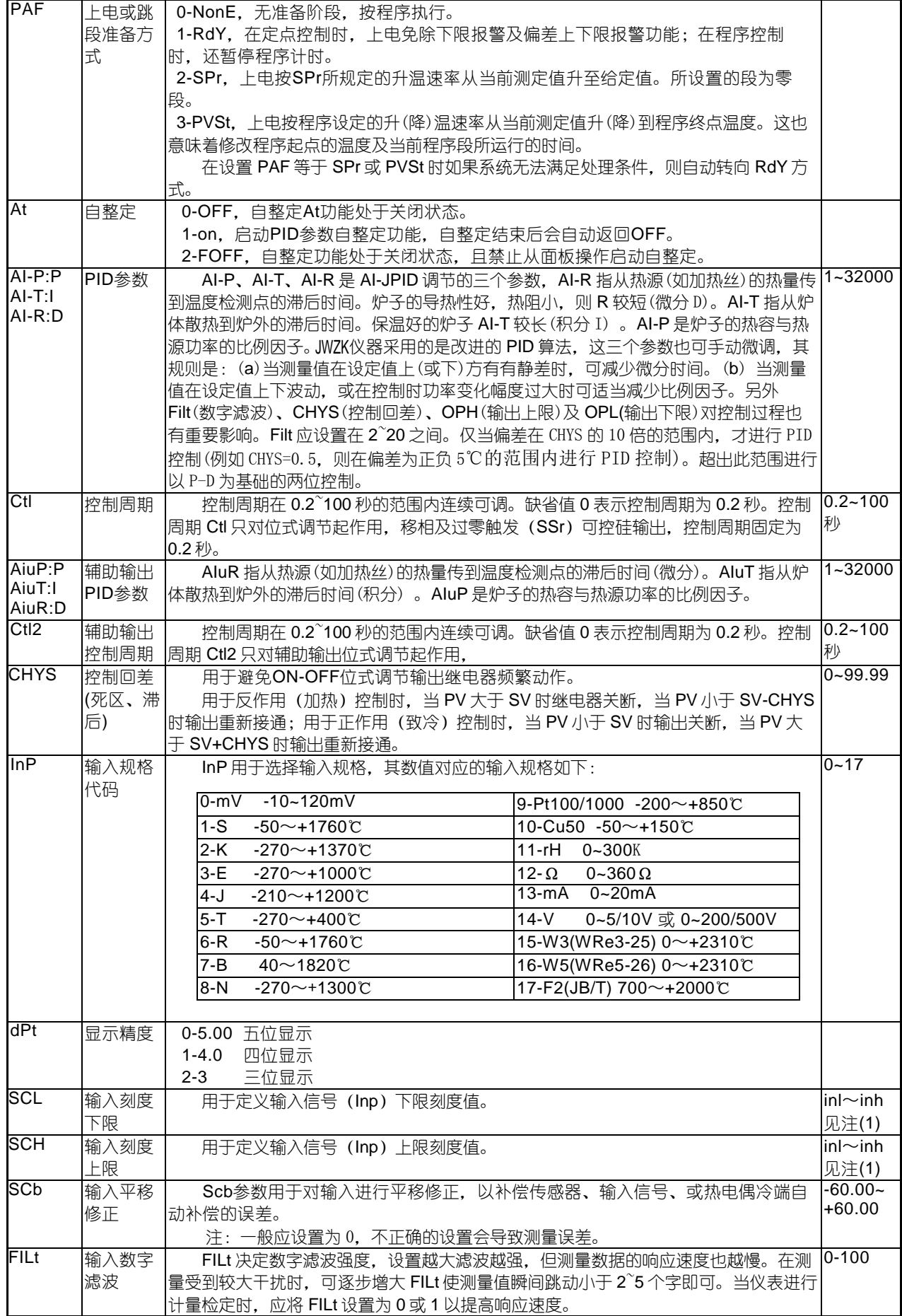

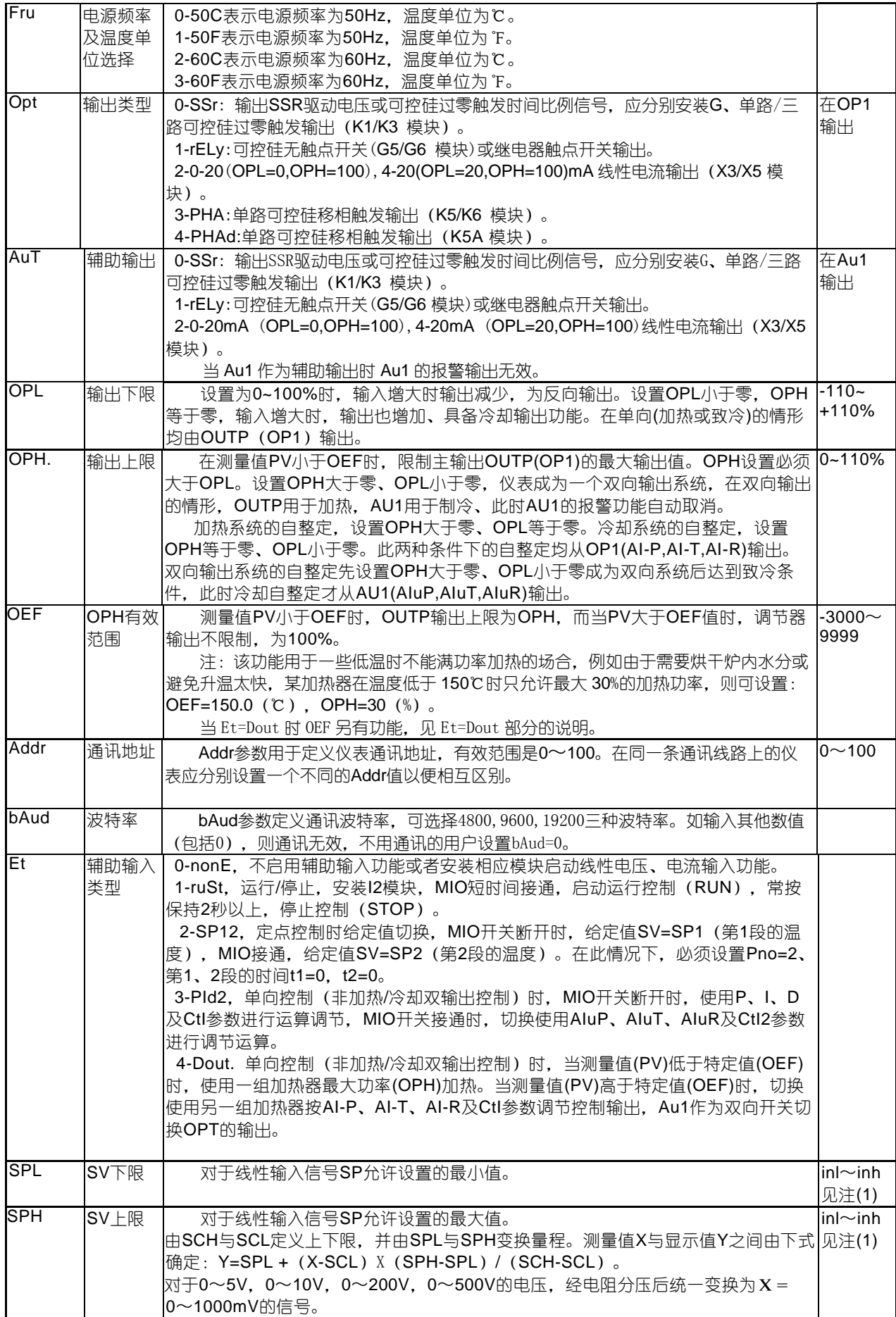

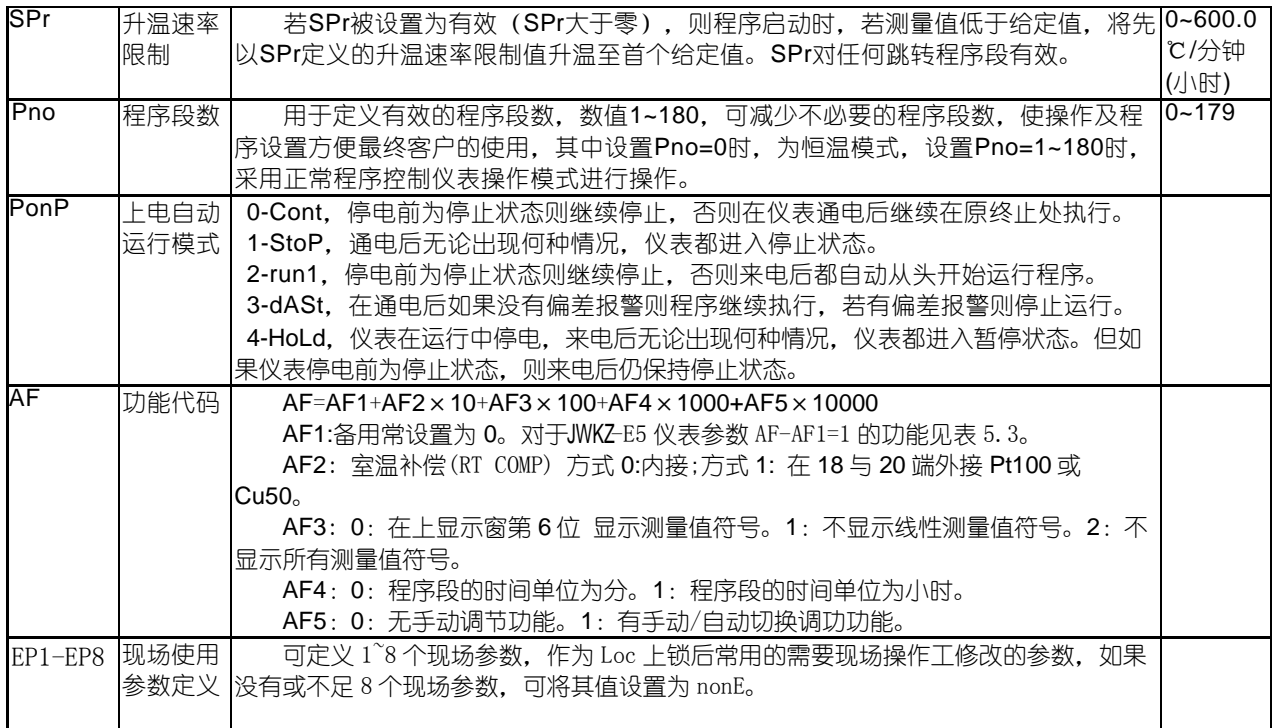

注(1): inl~inh是四位(xxxx)精度为万分之一的浮点数。数值范围取决于输入规格(Inp), 与输入规格(Inp)的量程相 同,例如K型(-270.0~+1370℃),PT100(-200.0~+850.0℃)。

A0-A65 是一组对用户开放的参数区(A0 是在 EP8 之后)。可对给定范围内的测量值, 进行二次校正与非线性补偿, 以实现 更高精度的测量与控制。A0 与 INP 是同一参数,用于选择输入规格。如果 INP 是温度传感器,而 A0 的值与 INP 的值相同,则 使用 A0 后面的数据对测量值进行非线性补偿。A1 表示启始温度,A2 表示终点温度。A3 表示从始点温度到终点温度分割的段 数。A4 以后表示每一点的偏移量。现以实例说明该方法的应用。我们要对某炉体的温度使用 rF(a)作传感器进行严格的精密控 制,控制范围在 30-43K ,并使用另一标准传感器(b)在炉体内进行检测。在不进行校正的情况下(设置 inp=rF, A0=mv), 这两 个传感器有一定的误差。实测结果如下:

Rf (a) 29.0 30.0 31.0 32.0 33.0 34.0 35.0 36.0 37.0 38.0 39.0 40.0 41.0 42.0 43.0 44.0 标准(b) 29.02 29.98 31.03 32.04 33.0 34.06 35.06 36.08 37.0 37.88 39.21 40.23 41.24 42.25 43.26 44.31 偏差(b-a) 0.02 -0.02 0.03 0.04 0.04 0.06 0.06 0.08 0.08 0.12 0.21 0.23 0.24 0.25 0.26 0.31 测试完后,设置 A0=rF A1=290 A2=440 A3=15 A4=2 A5=-2 A6=3 A7=4 A8=4 A9=6 A10=6 A11=8 A12=8 A13=12 A14=21 A15=23 A16=24 A17=25 A18=26 A17=31。再作实验, 则控制传感器 a 与标准传感器 b 的误差在 0.1℃以内。 但对于 Pt-100,因为小数点后有三位有效数字,这个过程有一些差异。

Pt100(a) 29.0 30.0 31.0 32.0 33.0 34.0 35.0 36.0 37.0 38.0 39.0 40.0 41.0 标准(b) 29.021 29.981 31.034 32.041 33.005 34.061 35.063 36.083 37.001 37.881 39.215 40.235 41.244 偏差(b-a) 0.021 -0.019 0.034 0.041 0.005 0.061 0.063 0.083 0.001 -0.119 0.215 0.235 0.244 测试完后,设置 A0=Pt A1=290 A2=410 A3=12 A4=21 A5=-19 A6=34 A7=41 A8=5 A9=61 A10=63 A11=83 A12=1 A13=-119 A14=215 A15=235 A16=244 。再作实验,则控制传感器 a 与标准传感器 b 的误差在 0.1℃以内。

# <span id="page-11-0"></span>3.2 特殊功能补充说明

### 3.3.1 输入规格代码的设置

当输入规格从一种代码变至另一种代码时,有一些参数(像SCL、SCH、SPL、SPH等)会随着初始化。

### 3.3.2 单相移相触发输出

在 OUTP 位置安装 K5/K5A 模块,并设置 OPt 为 PHA/PHAd 时,可实现对可控硅(2个单向反并或 1 个双向)的导 通角的控制来实现连续的加热功率调整。仪表通过对正弦波的特性进行功率的非线性修正,实现理想的控制效果。 仪表的可控硅控制采用了自同步技术,允许加热器电源与仪表电源不同。移相触发会给电网带来高频干扰,应用时 要注意其它电器的抗干扰性是否能满足要求。

### 3.3.3 上电时免除报警功能

仪表刚刚上电常常会导致一些不必要的报警,例如在电炉的温度控制(加热控制)中:刚上电时,测量值都远低于给定 值,若用户设置了下限报警或偏差下限报警,将导致仪表一上电就满足报警条件,而实际上控制系统并不一定出现问题。反 之,在致冷控制(正作用控制)中,刚上电可能导致上限报警或偏差上限报警。因此JWKZ仪表提供上电免除报警的特性(设置 PAF=rdy), 仪表上电后即使满足相应报警条件, 也不立即报警, 需要等该报警条件取消后, 如果再出现满足报警要求的条 件才产生相应的报警 。

### 3.3.4 温度变送器 / 程序给定发生器

除了作为常规的JPID或ON-OFF位式调节外, 仪表也可以将测量值(PV)或给定值(SV)直接从OUTP端输出。输出 定义为电流输出时可使得JWKZ作为温度变送器使用,JWKZ仪表也可作为程序给定发生器用,0~20mA、 4~20mA电流输出分 辨力为0.01%。相关的参数设置如下:

CtrL=PoP为变送输出PV值, CtrL=SoP为变送输出SV值。

OPt、OPL、OPH,选择输出规格幅度限制,通常选4~20mA输出或0~20mA输出。

InP、SCH、SCL、Scb等参数选择输入热电偶或热电阻规格、变送输出的PV值下限、上限及平移修正。

例如: 要求仪表具有K分度热电偶变送功能,温度范围0~400℃,输出为4~20mA。则各参数设置如下: InP =K、 ScL=0.0、ScH=400.0、OPt=mA、OPL=20、OPH=100。由此定义的变送器, 当温度小于等于0℃时, OUTP位置安装X3或

X5线性电流模块输出为4mA,当温度大于或等于400℃时,输出为20mA,在0~400℃之间时,输出在4~20mA之间连续变化

# <span id="page-13-0"></span>4 程序控制

JWKZ程序型仪表用于需要按一定时间规律自动改变给定值进行控制的场合。它具备180段程序编排功能,可设置任意大小 的给定值,升/降斜率;具有跳转、运行、暂停及停止等可编程/可操作命令,可在程序控制运行中修改程序;具有停电处理模 式、测量值启动功能及准备功能,使程序执行更有效率及更完善。

# <span id="page-13-1"></span>4.1 功能及概念

- 1、程序段: 段号范围1~180, 当前段(StEP)表示目前正在执行的段。 设定时间:指程序段设定运行的总时间,单位是分(或小时),有效数值范围0.1~3200.0分(或小时)。 运行时间:指当前段(s)已运行时间,当运行时间达到s段设置的时间(ts)时,程序自动转往下一段运行。
- 2、跳转:程序段可编程为自动跳转到任意段,实现循环控制。
- 3、运行(run/HoLd): 程序处于运行状态, 给定值按预先编排的程序曲线变化。

暂停: 程序处于暂停状态, 时间停止计时, 给定值保持不变。暂停操作 (HoLd) 能在程序段中编入。

停止(StoP):程序执行停止操作。程序停止运行,并且停止控制输出。在停止状态下执行运行操作,则仪表将从StEP 设置的段号启动运行程序。可在程序段中编入自动停止的功能,并同时对运行段号StEP值进行设置。也可人为随时执行停止 操作(执行后StEP被设置为1,不过用户可再进行修改)。如果程序已运行完最后一段结束后,则自动停止。

4、停电/开机事件: 指仪表接通电源或在运行中意外停电, 详见 PonP参数设置。

5、准备 (rdy) 功能: 在启动运行程序、意外停电/开机后但又需要继续运行程序时, 如果测量值与给定值不同 (如果允许 测量值启动功能,系统先用测量值启动功能进行处理,如果测量值启动功能能有效起作用,则准备功能就不需要起作用,对 不符合测量值启动功能处理条件的才用准备功能进行处理),并且其差值大于偏差报警值(HdAL及LdAL)时,仪表并不立即进 行正(或负)偏差报警,而是先将测量值调节到其误差小于偏差报警值,此时程序也暂停计时,也不输出偏差报警信号,直 到正、负偏差符合要求后才再启动程序。准备功能用于设置无法预知升/降温时间的段也十分有用。准备功能可保证了运行 整条程序曲线的完整性,但由于有准备时间而使得运行时间可能增加。准备功能和测量值启动功能都用于解决启动运行时测 量值与给定值不一致而对程序运行产生的不确定性,以获得高效率、完整并符合用户要求程序运行结果。

6、测量值启动功能:只有当PAF设置为SPr或PVSt时才具备测量值启动功能。在启动运行程序、意外停电/开机后又需要继 续运行程序时时,仪表的实际测量值与程序计算的给定值往往不相同,而这种不同有时是用户不希望产生而又难以预料的。 例如:一个升温段程序,设置仪表由25℃经过600分钟升温至625℃,每分钟升温1℃。假定程序从该段起始位置启动时,如 果测量值刚好为25℃,则程序能按原计划顺利执行,但如果因启动时系统温度还未降下来,测量值为100℃,则程序就难以 按原计划顺利执行。测量值启动功能则可由仪表通过自动调整运行时间使得二者保持一致。例如上例中,如果启动运行时测 量温度为100℃,则仪表自动将运行时间设置为500分钟,这样程序就直接从100℃的位置启动运行。启动时进入程序升降温 时常启用此功能,启用此功能时应将PAF设置为PVSt。如果设置PAF=SPr(SPr大于0有效),将从SPr确定的速率从启动程 序时的温度运行到给定值。例如给定值为200℃,启动时测量值为20℃。SPr设置为5℃/分,则要经过36分钟从20℃线性升 温到200℃。启动时进入恒温段常启用此功能。

7、曲线拟合:曲线拟合是一种控制技术,由于控制对象通常具有时间滞后的特点,所以仪表对线性升、降温及恒温曲线在折 点处自动平滑化,平滑程度与系统的滞后时间(参数AI-R)有关,滞后(参数AI-R)越大,则平滑程度也越大,反之越小。控制对 象的滞后时间(如热惯性)越小,则程序控制效果越好。按曲线拟合方式处理程序曲线,可以避免出现超调现象。

### <span id="page-13-2"></span>4.2 程序编排

程序编排统一采用温度~时间~温度格式,其定义是:从当前段设置温度,经过该段设置的时间到达下一温度。温度设置 值的单位同给定值SV。若运行到最后一段(PG=Pno)程序不为跳转命令,则表示在该温度下保温该段时间后自动结束。下 例为一个包含线性升温、恒温、线性降温、跳转循环、准备、暂停的5段程序例子。

第1段 PG 1=100.0 t 1=30.0 ;100℃起开始线性升温到SP 2,升温时间为30分钟,升温斜率为10℃/分 第2段 PG 2=400.0 t 2=60.0 ; 在400℃保温运行, 时间为60分 第3段 PG 3=400.0 t 3=120.0 ;降温到SP 4,降温时间为120分,降温斜率为2℃/分 第4段 PG 4=160.0 t 4=0.0 ;降温至160℃后进入暂停状态,需执行运行 (run) 才能继续运行下一段 第5段 PG 5=160.0 t 5=-1.0 ; 跳往第1段执行, 从头循环开始运行。

 本例中,在第5段跳往第1段后,由于其温度为160℃,而C 01为100℃,不相等,而第5段又是跳转段,假定偏差上限报 警值设置为5℃,则程序在第5段跳往第1段后将先进入准备状态,即先将温度控制到小于偏差上限报警值,即105℃,然后再 进行第1段的程序升温。这个控温程序见下图:

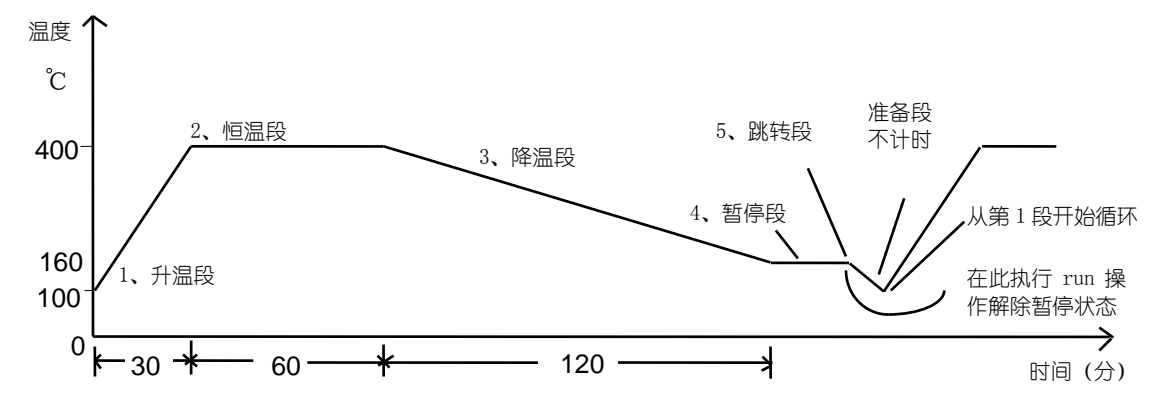

 采用温度~时间编程方法的优点是升温、降温的斜率设置的范围非常宽。升温及恒温段具有统一的设置格式,方便学习。 设置曲线更灵活,可以设置连续升温段(如用不同斜率的升温段近似实现函数升温),或连续的恒温段。

<span id="page-14-0"></span>4.2.1 时间设置

t-XX=0.1~3200.0(分) 表示第XX段设置的时间值。 t-XX=0.0 仪表在第XX段进入保持运行状态(HoLd),程序在此暂停运行,停止计时。 t-XX=-181.0,程序执行StoP操作,进入停止状态。 t-XX=-0.1~-180.0 时间值为负数表示是一个跳转+事件输出命令,整数部分-1~-180表示跳转的段,但超出Pno+1定义的段 数时无效,整数为0(小数不为0),表示运行到下一段,小数位置为事件输出编程,可以在程序运行过程中编程使AL1及 AL2动作,-XXX.0表示不影响程序事件状态,只是跳转,注意如果报警输出定义AOP也同时定义报警由AL1或AL2输出,程 序事件或报警都可以导致AL1或AL2动作,-XXX.1~-XXX.4含义如下: -XXX.1, AL1动作, AL2解除:

-XXX.2, AL1解除, AL2动作;

-XXX.3, AL1和AL2均动作;

-XXX.4, AL2和AL2都解除;

例如:设置t- 5=-1.1,表示运行到第5段程序时, AL1动作, AL2解除并跳转到第一段运行。

又如:设置t- 6=-0.3,表示运行到第6段程序时,AL1和AL2动作,并继续下段程序(第7段)运行。 注意:除执行运行操作或接通电源时遇到跳转段时,可以继续跳转运行外。在程序运行中遇到跳转段控制程序跳到的还是跳 转段时,则程序自动暂停执行(即仪表在连续两次跳转中自动插入暂停操作),需要外部的运行/暂停操作解除暂停状态。 注意跳转段如果跳到的是自己 (例如t- 6=-6), 则将无法解除暂停状态, 因为这样的段可说是无意义的。

### <span id="page-14-1"></span>4.2.2 运行多条曲线时程序的编排方法

 具有灵活先进的程序编排方法,对于编有多条控温曲线的用户,可以采用将第1段设置为跳转段的方法来分别执行不同的 曲线。如用户有3条长度均为10段的曲线,则可将程序编排在2~11,12~21,22~31。通常t1=0.0,在第1段恒温。需要改 变生产工艺时,则其第1段t0可设置如下:

t1=-2.0, 设置后执行第1条曲线(2~11);

- t1=-12.0, 设置后键执行第2条曲线 (12~21);
- t1=-22.0,设置后执行第3条曲线(21~31);

# <span id="page-15-0"></span>5、JWKZ五位数字表通讯软件使用说明

通讯软件界面组成:系统设置、在线 AI、读写参数、键盘操作、数据显示、波形跟踪、误差跟踪等。 JWKZ

系统设置: 由串口、波特率、采样周期及 E5 表的地址设置等部分组成。

JWKZ-E5 仪表没有显示与键盘,所有操作由上位机监控。JWKZ E5仪表的地址默认为"0",仪表前盖上方有"通讯开关", 控制通讯的通与断。例:五台 JWKZ E5 仪表已连至通讯线路中,则地址重复。可以通过关断其它仪表通讯,仅保留一台处于 通讯状态下(开关拔向与指示灯相反的方向,指示灯亮表示仪表处于通讯状态),修改地址。地址修改后,需关断仪表电源 并重新上电后,地址才有效修改。 过程如表 5.1 所示.

表 5.1

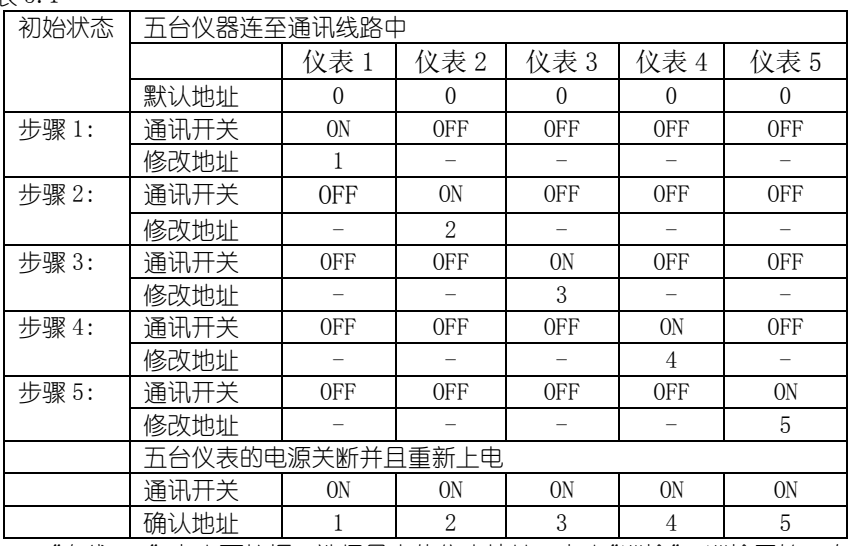

"在线 AI":点击下拉框, 选择最大的仪表地址, 点击"巡检"。巡检开始, 左边"地址"显示当前巡检的仪表地址, 直至 完成,在线的仪表进入工作(通讯)状态。

(注:在巡检中, 数据库参数(即"仪表参数"表格)将导入在线仪表的参数表中(即"读写参数"表格))

# "读写参数"与"仪表参数"

按键说明

- 遍读: 读取所有在线仪表的所有参数,并将参数赋予"读写参数"与"仪表参数"表格中。
- 读一列:读取"控制地址"所示仪表的所有参数,并将参数赋予"读写参数"与"仪表参数"表格中。
- 写一列:将"控制地址"所示仪表的"读写参数"所有参数写入仪表,并更新"仪表参数"表格相应内容。
- 选择写:将"读写参数"表格中改变的一个或多个参数写入仪表,并更新"仪表参数"表格相应内容。
- 注: "读写参数 "表格显示的数据类型: 1) 文字参数; 2) 整型参数; 3) 浮点参数。

"读写参数"中写参数只能以数值更改,文字参数与数值的对应关系请参见表 5.2. "仪表参数"的数据为数值型

- 虚拟仪表界面(位于左边)显示说明
	- "SV"给定值;"PV"测量值;"MV"输出功率;"Time"运行程序段所剩时间(单位参见参数表中 AF-AF4)。
	- 6 个指示灯定义参见表 5.3

表 5.3

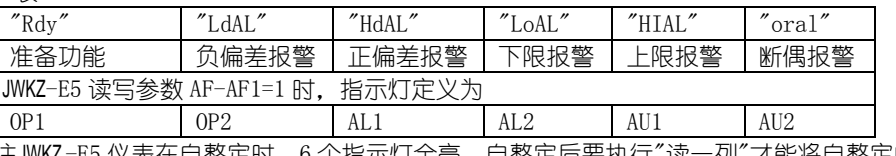

注JWKZ-E5 仪表在自整定时,6 个指示灯全亮。自整定后要执行"读一列"才能将自整定的结果从仪器 读到"读写参数"表格中去。

"RUN/HOLD":运行/保持; "HAND":手动; "STOP":停止;其操作改变"读写参数"表格中的"11-Srun"的值。

"手动调功" (在 AF5=1, 即 AF>10000 下才可使用) 在"读写参数"表格中"11-Srun"的值为"Hand"时可以修改。

- "给定值"需在定点(即"读写参数"表格中的 41-Pno 的值为"0")运行状态下才可修改。
- "波形 0-3", "波形 4-7","波形"8-11"
- 依次显示所有的仪表显示值曲线.在图形中右击,然后点击"Edit...",出现"plot 对话框", 在"x-Axes"可以修改 SPAN 时间长度(单位分); 在"Y-Axes"可以修改表格的 Min 最小值与 Span 值范围。
- "偏差 0-3", "偏差 4-7", "偏差"8-11", 曲线表示测量值与给定值的偏差, 偏差跟踪能检出 0.01℃的误差。 在"x-Axes"可以修改 SPAN 时间长度(单位分); 在"Y-Axes"可以修改表格的 Min 最小值与 Span 值范围。

使用此通讯软件可同时监控 1~12 台仪表, 仪表地址范围是 0~90,但每台仪表的地址必须不同。使用此软件时,首先进入"系统 设置"界面,设置串口、波特率及采样周期。切换至"在线 AI"界面,点击"巡检",在线的仪表进入工作(通讯)状态。

首次使用仪表或软件时,仪表参数与通讯软件参数不一致,必须使之同步,其操作方法可分为两种:

(1)假设仪表中的参数是正确的,可进入"读写参数"界面,点击"遍读",读取所有在线仪表的参数,并更新"读写参数"与"仪表 参数"表格。

(2)假设仪表中的参数是不正确的,可进入"读写参数"界面, 修改参数, 点击"选择写",使表格中的参数正确。再选择相应" 控制地址",然后点击"写一列",即可将参数写入相应仪表。逐一操作,更新所有仪表的参数。

# 附录 1)用 VB 语言表达的通讯协议补充说明:

```
按本方法要将精度为四位的浮点数变换为整形数存贮与传送,然后再逆变换成浮点数显示或存贮打印。整个过程如下:
     从浮点刭整形 (1) 去小数点: 将浮点数变为-5000000 到 5000000 之间的长型数; (2) 将长型数变换为整形数。
    0-9999[long]<sup>~0-9999</sup>[integer];
    10000-99999[long]~10000-18999[integer];
    100000-999999[long]~19000-27999[integer]; 
    1000000-5000000[long]~28000-32000[integer]; 
     从整形到浮点 (1) 将整型数变为-5000000 到 5000000 之间的长型数; (2) 将长型数经小数点定位变换为浮点数。
    因为小数点的位置取决于输入规格,我们定义一个与输入规格 InP 相关的数组
     dPts[3,2,2,2,2,2,2,2,2,3,2,2,3,2,3,2,2,2] 
     来规定不同输入规格的测量分辨率。从此表可以看出,对于 mV 信号,测量分辨率为 0.001mV,dPts[0]=3。 对于温度信
 号,测量分辨率为 0.01℃.dPds[x]=2(x=1~8,10,11,15~17) 。对于 PT 热电阻,测量分辨率为 0.001℃, dPds[9]=3。对于
 V(经变换为 mV)与 mA 信号测量分辨率为 0.01mV 或 0.0001mA, 故 dPts[14]=2, dPts[13]=3。
    JWKZ仪表标准的通讯指令只有两条,一条为读指令,一条为写指令,指令为 8 个字节,用 x(n)n=0~7 表示。标准读和写指
令与分别如下:设 addr 表示地址(0-90),type 表示参数代号(0-410),crc 表示校验码。
    \dot{\mathbb{R}}: x(0)=128+addr; x(1)=x(0); x(2)=164+type\256;X(3)=type-(type\256)*256;x(4)=0;x(5)=0;
    crc=addr+x(3)*256+x(2);x(6)=crc-(crc\256)*256;x(7)=crc\256;
    \Xi: x(0)=128+{\rm addr}; x(1)=x(0); x(2)=134+{\rm type}\256;X(3)={\rm type-(type}\256)*256;x(4) = \text{temp} - (\text{temp} \256)256; x(5) = \text{temp} \256;
    crc=addr+x(3)*256+x(2);x(6)=crc-(crc\256)*256;x(7)=crc\256;
要写的地址(addr) 的值(param),它分为三种类型,可能是浮点数。故需变成整型数(temp)才能传送出去。用 VB 编程如下:
    Private Sub CommandWrite_Click() 
       x(0) = 128 + Addrx(1) = x(0)x(2) = 67 + 67x(3) = TypeIf (Type > 256) Then
          x(3) = Type - 256x(2) = x(2) + 1 End If
       inp1= dPts[inp] 
        Select Case Type
           Case 0
             Temp = Param * 100 Case 3, 4, 5, 6, 24, 25, 33, 37, 38, 39
            tem = Param. * 10 \hat{ }</math> inpltemp = ftoint(tem) Case 7, 21, 26
            temp = Param * 10 input inp1
           Case else
         If type > 50 Then
                  If (type Mod 2) = 1 Then
                     tem = param * 10 \hat{ } inpl
                     temp = ftoint(tem) Else
                     temp = param * 10 End If
            Else
             temp = Param 
        End Select
```
crc =  $x(3)$  \* 256 +  $x(2)$  + Addr  $x(4) =$ LowByte(temp)  $x(5) = \text{HilByte}(\text{temp})$  $x(6) =$ LowByte(crc)  $x(7) = \text{HilByte}(crc)$ End Sub Public Function ftoint(a As long) Dim b, c As Integer  $c = 1$ If  $a < 0$  Then  $c = -1$  $a = -a$  End If If  $a < 10000$  Then  $b = a$ ElseIf  $a \le 100000$  Then  $b = (a \ \ 10) + 9000$ ElseIf  $a < 1000000$  Then  $b = (a \ \ 100) + 18000$  Else  $b = (a \ \ 1000) + 27000$  End If ftoint  $= b * c$ End Function 返回数据:无论是读还是写,仪表都返回以下 10 个字节数据: in(0), in(1),  $\cdots$  in(9) 校验码: crc=in(9)\16  $In(9) = in(9)$  Mod 16  $\text{crc} = ((\text{in}(0)+\text{in}(1)+\text{in}(2)+\text{in}(3)+\text{in}(4)+\text{in}(5)+\text{in}(6)+\text{in}(7)+\text{in}(8)+\text{in}(9))$  Mod 256) \16 Private Sub MSComm1\_OnComm() Dim crc,tmp As Byte Select Case MSComm1.CommEvent Case comEvReceive ' 收到 RThreshold # of chars. If MSComm1.InBufferCount = 10 Then in = MSComm1.Input  $\text{crc}=i\,\text{n}(9)\backslash 16$  $tmp = in(9)$  Mod 16  $tmp = (in(0) + tmp)$  Mod 256  $tmp = (in(1) + tmp)$  Mod 256  $tmp = (in(2) + tmp)$  Mod 256  $tmp = (in(3) + tmp)$  Mod 256  $tmp = (in(4) + tmp)$  Mod 256  $tmp = (in(5) + tmp)$  Mod 256  $tmp = (in(6) + tmp)$  Mod 256  $tmp = (in(7) + tmp)$  Mod 256  $tmp = (in(8) + tmp)$  Mod 256 if crc=tmp Then Dim pv, sv,op, val As Single Dim value As Integer Dim alm As Byte value =  $Join2Byte(in(0), in(1))$ pv = inttofloat(value, 0) 'int to float (精度为 4 位的数) alm = in(9) Mod  $16$ value =  $Join2Byte(in(2), in(3))$  sv = inttofloat(value, alm) 'int to float (精度为 5 位的数)  $pv = sv - pv$  inp1= dPts[inp]  $sv = sv / 10$  ^ inp1  $pv = pv / 10$   $\hat{i}$  inpl op = Join2Byte(in(4), in(5)) (精度为 4 位的数)

```
alm=in(6)value = Join2Byte(in(7), in(8)) Select Case type
                     Case 3, 4, 5, 6, 24, 25, 33, 37, 38, 39
                         Val = inttofloat ((Value), 0)
                        Val = Val / 10 \hat{i} inpl
                     Case 7, 21, 26
                        Val = Value / 10 \hat{ } inpl
                     Case 0
                        Val = Value / 100 End If
                     Case Else
                        If type > 50 Then
                            If (type Mod 2) = 1 Then
                                 Val = inttofloat ((Value), 0)
                                Value = Val / 10 \hat{ } inpl
                             Else
                                Val = Value / 10 End If
                         Else
                             Val = Value
                         End If
                 End Select
 'bit7:oral bit6:hial bit5:loal bit4:hdal bit3:ldal bit2:rdy ')
             end if
             end if
             end select
             end sub
    说明: in(0)~in(8) 包括 PV(精度为 5 位), SV(精度为 5 位), OP(精度为 4 位), ALM(0~255), VAL(精庹为 4 位) 的完整数
据,但必须经由子程序 MSComm1_OnComm()的变换。In(9)是校验码。
    Public Function inttofloat(a As Integer, b As Byte)
         Dim d As Integer
         Dim c As Long
        d = 1If a < 0 Then
            d = -1a = -a End If
         If a < 10000 Then
            c = aElse If a \le 19000 Then
            c = CLng(a - 9000) * 10 + b Else If a < 28000 Then
            c = Clng(Clng(a - 18000) * 10 + b) * 10 Else
            c = CLng (CLng (a - 27000) * 10 + b) * 100 End If
         inttofloat = c * d
    End Function
    Public Function Join2Byte(a As Byte, b As Byte)
         Dim c As Integer
        c = bIf c > 127 Then
          c = (c - 256) * 256 Else
          c = c * 256 End If
```
 $c = c + a$  $Join2B$ vte = c End Function

# 附录 2)仪表测量值的校正:

 对于mV,电阻,热电偶,热电阻等输入规格的测量误差在仪表出产时已校正好,符合本说明书的技术标准。对于热电 偶的冷端补偿及线性电压(V)与线性电流(mA)这两种输入规格可由用户或计量部门按本节所述的方法再校正。

热电偶冷端补偿的校正:分简单校正与精密较正。

A表简单校正:

1)将后盖端子18与19短接,并将标准温度计放在18与19端子附近并观察标准温度计的温度A(例如A=21.53℃)

2)在基本显示状态下按 2)键并保持约2秒钟进入参数设置状态。

 $3)$ 依次设置参数Pno=0,Srun=0,Loc=906后,按 $\overline{\bigcirc}$ 键一下回到运行显示状态。

4)将显示给定值设为A(例如A=21.53℃),然后按 3键一下,则冷端补偿误差已校正好。(如果显示测量值在21.53℃ 附近则说明校正成功,如果显示值不在21.53附近,则需再校正)。

E5表简单较正:

5)将后盖端子18与19短接,并将标准温度计放在18与19端子附近并观察标准温度计的温度为A(例如A=21.53℃)

6) 由通讯指今逐个对参数设置, 参数Pno=0, Srun=0, Loc=906, SV=A(例如A=21.53℃),再重复设置Loc=906。则冷端 补偿误差已校正好。设置Loc=0显示测量值在21.53℃附近则说明校正成功,如果显示值不在21.53附近,则需再校正)。

A表精密较正:

1)将K型热电偶接18与19端并将测量端放置在恒温器(或冰点瓶)中稳定20min,当仪表的变化值小于0.1℃/5min后记下 恒温箱温度值A(例如A=21.53℃) 。

2) 余下步骤与"A表简单校正"的2至4步骤相同。

E5表精密较正:

1)将K型热电偶接18与19端并将测量端放置在恒温器(或冰点瓶)中稳定20min,当仪表的变化值小于0.1℃/5min后记下 恒温箱温度值A(例如A=21.53℃) 。

2) 余下步骤与"E5表简单校正"的2至4步骤相同。

 线性电压**(V)** 的校正:在MIO位置安装I5V(0~5V)、I10V(0~10V)、I100(0~100V)、I200(0~200V)、I500(0~500V) 模块,经衰减后均变为0~1V(0~1000.0mV)的电压。

A表 线性电压(V) 的校正(例如安装I5V)

1)将标准电压(例如4.001V)接至14(V-),16(V+)端,经模块后衰减为原来的1/5。

2)依次设置参数Pno=0,Srun=0,Loc=905后,按 $\overline{\mathbb{Q}}$ 键一下回到运行显示状态。

3)然后在线性电压(V)运行状态设置给定值SV为标准电压值(例如800.2mV)后,按 (2)键一下则线性电压(V)已校正 好。一般可取满量程的80℅附近为校正值。例如量程为0~10V则可取8V左右为校正值。

E5表 线性电压(V) 的校正

1)将标准电压(例如4.001V)接至14(V-),16(V+)端,

2)依次设置参数Pno=0,Srun=0,Loc=905,进入运行状态。

3)在线性电压(V) 运行状态设置给定值SV为标准电压值(例如800.2mV)后,重复设置Los=905则线性电压已校正好。 A表线性电流**(mA)**的校正: 在MIO位置安装I4模块,

A表线性电流(mA)的校正

1)将标准电流(例如16.05mA)接至14(+),15(-)端,

 $2)$ 依次设置参数Pno=0, Srun=0, Loc=904后,按 $\overline{\bigcirc}$ 键一下回到运行显示状态。

3)然后在线性电流(mA)运行状态设置给定值SV为标准电流值(例如16.05mA)后,按 © 键一下则线性电流(mA)已校 正好。一般可取满量程的80℅附近为校正值。例如量程为0~20mA则可取16mA左右为校正值。

E5表 线性电流(mA)的校正

1)将标准电流(例如16.05mA)接至14(+),15(-)端,

2)依次设置参数Pno=0,Srun=0,Loc=904,进入运行状态。

3)在线性电流(mA) 运行状态设置给定值SV为标准电流值(例如16.05mA)后,重复设置Los=905则线性电压已校正

好。